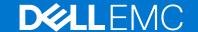

# Dell EMC System S4048T-ON 9.14(2.9P1) Release Notes

This document contains information on open and resolved caveats, and operational information specific to the Dell EMC Networking OS software and the S4048T-ON platform.

Current Release Version: 9.14(2.9P1)

Release Date: 2021-02-18

Previous Release Version: 9.14(2.9)

#### Topics:

- Document Revision History
- Supported Hardware
- Supported Software
- New Dell EMC Networking OS Version 9.14(2.9) Features
- Restrictions
- Changes to Default Behavior and CLI Syntax
- Documentation Corrections
- Deferred Issues
- Fixed Issues
- Known Issues
- Upgrading the sub-components
- Upgrading the ONIE Package for the S4048T-ON System
- Upgrading the DIAG Package for the S4048T-ON System
- Installing Dell EMC Networking OS on the S4048T-ON using ONIE
- Support Resources

NOTE: This document may contain language that is not consistent with current guidelines of Dell Technologies. There are plans to update this document over subsequent releases to revise the language accordingly.

Incorrect behavior or unexpected caveats are listed as the Problem Report (PR) numbers within the appropriate sections.

NOTE: Customers can subscribe to caveat update reports or use the BugTrack search tool to read current information about open and closed software caveats. To subscribe or use BugTrack, visit iSupport at: https://www.force10networks.com/CSPortal20/BugTrack/SearchIssues.aspx. All Release Notes are available on the Software Center tab of iSupport. The link to the relevant Release Notes for each software version is next to the link for that version: https://www.force10networks.com/CSPortal20/Software/Downloads.aspx.

For more information on hardware and software features, commands, and capabilities, refer to the Dell EMC Networking website at: https://www.dellemc.com/networking.

# **Document Revision History**

#### **Table 1. Revision History**

| Date    | Description                                      |
|---------|--------------------------------------------------|
| 2021-02 | 9.14.2.9P1 - Added Fixed Issues for the release. |
| 2020–12 | Initial release.                                 |

# **Supported Hardware**

The following hardware is supported with this platform:

| Hardware                                                                                      |
|-----------------------------------------------------------------------------------------------|
| Forty-eight fixed 10GBase-T ports supporting 1G/10G speeds                                    |
| Six fixed QSFP+ ports supporting either one port of 40G or four ports of 10G in breakout mode |
| Two PSUs                                                                                      |
| Four fan modules                                                                              |
| One MicroUSB serial console port                                                              |
| One universal serial bus (USB Type-A) port for additional file storage                        |
| Management Ethernet interface                                                                 |
| RS-232 Serial interface                                                                       |
| Dual core 1.7GHz Rangeley central processing unit (CPU) system                                |
| Temperature monitoring                                                                        |
| Software-readable thermal monitor                                                             |
| Real time clock (RTC) support                                                                 |
| Two hot pluggable redundant power supplies                                                    |
| Power management monitoring                                                                   |
| Four removable fans                                                                           |

The following lists the individual Dell S4048T-ON system hardware components that are available to order:

#### **Table 2. Hardware Components Available to Order**

Standard 1U chassis

Fan with airflow from I/O side to PSU side (red — normal air flow direction)

Fan with airflow from PSU side to I/O side (blue — reversed air flow direction)

AC or DC power supply with airflow from I/O side to PSU side

AC or DC power supply with airflow from PSU side to I/O side

- i NOTE: Fan modules and power supplies are field replaceable units.
- NOTE: All fans and PSUs must have the same airflow direction. If you mix the airflow direction, the switch detects the discrepancy, issues an alarm, and may auto-shutdown to avoid heat damage to components. You must correct the mixed airflow direction.

# **Supported Software**

The following software is supported with this platform:

| Software               | Minimum Release Requirement |
|------------------------|-----------------------------|
| Dell EMC Networking OS | 9.14(2.9)                   |
| ONIE                   | 3.27.1.10-0                 |

i NOTE: For information on non-Dell OS versions, see the Release Notes for the Hardware Platform S4048T-ON.

# New Dell EMC Networking OS Version 9.14(2.9) Features

The following features are integrated into the Dell EMC Networking 9.14.2 branch through this release:

| Feature                   | Description                                                                                                    |
|---------------------------|----------------------------------------------------------------------------------------------------|
| OSPFv3 area range support | The new area range CLI command allows filtering and summarizing of OSPFv3 routing information, and advertises the aggregated route. You can configure multiple area range statements under the OSPFv3 process context. |

## Restrictions

- Prerequisite steps to upgrade the Dell EMC Networking OS from earlier version to 9.14.2.0 or later:
  - 1. Uninstall the older version of the Open Automation (OA) package
  - 2. Upgrade the Dell EMC Networking OS to 9.14.2.0 or later version
  - 3. Install the following OA packages from the respective upgraded version:
    - a. SmartScripts
    - **b.** Puppet
    - c. Open management infrastructure (OMI)
    - d. SNMP MIB

Prerequisite steps to downgrade the Dell EMC Networking OS from 9.14.2.0 or later to the earlier version:

- 1. Uninstall the OA package of 9.14.2.0 or later version
- 2. Downgrade the Dell EMC Networking OS to an earlier version
- 3. Install the respective OA package from an earlier version

For more information about installing, uninstalling and upgrading the Dell EMC Networking OS and OA package, refer the respective *Dell EMC System Release Notes*.

• If you downgrade the Dell EMC Networking OS version from 9.14.2.9 to 9.11.0.0 or any older versions, the system displays the following error message even though there is no functional impact:

```
CDB boot error: C.cdb file format
```

Before downgrading, save the current configuration and then remove the CDB files (confd\_cdb.tar.gz.version and confd\_cdb.tar.gz). To remove the files, use the following steps:

```
DellEMC#write memory
DellEMC#delete flash://confd_cdb.tar.gz.version
DellEMC#delete flash://confd_cdb.tar.gz
DellEMC#reload
```

• In a VXLAN scenario, hybrid port is not supported.

- While deploying the system in the normal-reload mode in BMP configuration, use the ip ssh server enable command at the beginning of the startup configuration if the write memory command is used at the end of the configuration.
- You can use non-Dell qualified cables, adapters, and optics in a S4048T-ON switch, but Dell EMC Networking does not guarantee their performance as the S4048T-ON does not support non-Dell qualified 40G transceivers. If you insert a non-Dell qualified 40G transceiver into a S4048T-ON 40GbE port, the switch places the interface in an error-disabled (operationally down) state and generates a syslog message, such as: %S4048LC0640:8 %IFAGT-2-TRANSCEIVER\_UNSUPPORTED\_ERROR: Transceiver in slot 1 port 49 unrecognized, putting interface in operational-down state.

To verify the error-disabled status of an interface, enter any of the following show commands.

| llEMC# sh<br>ot Port | ow inventory m |                                   | Serial Number                 | F10Qualified              |
|----------------------|----------------|-----------------------------------|-------------------------------|---------------------------|
| 1 49                 | UNKNOWN        | UNKNOWN                           | USC1D6J                       | <br>No**                  |
| 1 50                 | QSFP           | 40GBASE-LR4                       | UQ90C7B                       | No**                      |
| 1 51                 | QSFP           | 40GBASE-SR4                       | 7503835V009Y                  | Yes                       |
| 1 52                 | QSFP           | 40GBASE-CR4                       | 10190002                      | No                        |
| 1 53                 | QSFP           | 40GBASE-SR4                       | FE2429470007                  | Yes                       |
| 1 54                 | M∈             | dia not present                   | or accessible                 |                           |
| Interfac             | e is down(erro | r disabled) as                    | transceiver is                | not F10Qualified          |
|                      |                | fortyGigE 1/49<br>e protocol is o | down ( <b>error-disabled[</b> | Transceiver Unsupported]) |

- The following features are not available in the Dell EMC Networking OS from version 9.7(0.0):
  - PIM ECMP
  - Static IGMP join (ip igmp static-group)
  - IGMP querier timeout configuration (ip igmp querier-timeout)
  - IGMP group join limit (ip igmp group join-limit)
- You can use the negotiation auto command to turn auto-negotiation on or off only on fiber interfaces operating at 1G speed.
- If you use the interface range command to select multiple interfaces that are added to the management VRF, the ipv6 address command does not display the autoconfig option. You can configure the autoconfig command on individual interfaces.
- If you use the interface range command to select multiple interfaces that are added to the management VRF, the ipv6 nd command displays the following options but they do not take effect if you use them:
  - o dns-server
  - o hop-limit
  - o managed-config-flag
  - o max-ra-interval
  - o mtu
  - o other-config-flag
  - o prefix
  - o ra-quard
  - o ra-lifetime
  - o reachable-time
  - o retrans-timer
  - o suppress-ra
- REST API does not support AAA authentication.
- Do not configure the vxlan-instance command on the port, which is configured with the portmode hybrid command. Do not configure the vxlan-instance enabled port as a member of VLAN, which does not have VXLAN-VNI configuration.
- Half-Duplex mode is not supported.
- When FRRP is enabled in a VLT domain, no flavor of Spanning tree should concurrently be enabled on the nodes of that specific VLT domain. In essence FRRP and xSTP should not co-exist in a VLT environment.

# Changes to Default Behavior and CLI Syntax

The following behavior and CLI changes are applicable to the S4048T-ON switch with Dell EMC Networking OS version 9.14(2.9):

None.

# **Documentation Corrections**

This section describes the errors identified in the current release of the Dell EMC Networking OS.

None.

## **Deferred Issues**

Issues that appear in this section were reported in Dell EMC Networking OS version 9.14(2.0) as open, but have since been deferred. Deferred caveats are those that are found to be invalid, not reproducible, or not scheduled for resolution.

Deferred issues are reported using the following definitions.

| Category      | Description                                                                                                    |
|---------------|----------------------------------------------------------------------------------------------------|
| PR#           | Problem Report number that identifies the issue.                                                                                                    |
| Severity      | <b>S1</b> — Crash: A software crash occurs in the kernel or a running process that requires a restart of AFM, the router, switch, or process.                                                                     |
|               | <b>S2</b> — Critical: An issue that renders the system or a major feature unusable, which can have a pervasive impact on the system or network, and for which there is no work-around acceptable to the customer. |
|               | <b>S3</b> — Major: An issue that affects the functionality of a major feature or negatively effects the network for which there exists a work-around that is acceptable to the customer.                          |
|               | <b>S4</b> — Minor: A cosmetic issue or an issue in a minor feature with little or no network impact for which there might be a work-around.                                                                       |
| Synopsis      | Synopsis is the title or short description of the issue.                                                                                                    |
| Release Notes | Release Notes description contains more detailed information about the issue.                                                                                                    |
| Work around   | Work around describes a mechanism for circumventing, avoiding, or recovering from the issue. It might not be a permanent solution.                                                                                |
|               | Issues listed in the "Closed Caveats" section should not be present, and the work-around is unnecessary, as the version of code for which this release note is documented has resolved the caveat.                |

# Deferred S4048T-ON 9.14(2.0) Software Issues

Issues that appear in this section were reported in Dell EMC Networking OS version 9.14(2.0) as open, but have since been deferred. Deferred caveats are those that are found to be invalid, not reproducible, or not scheduled for resolution.

The following issues have been deferred in the Dell EMC Networking OS version 9.14(2.0):

None.

## **Fixed Issues**

Fixed issues are reported using the following definitions.

| Category | Description                                      |
|----------|--------------------------------------------------|
| PR#      | Problem Report number that identifies the issue. |

### Category Description

Severity S1 — Crash: A software crash occurs in the kernel or a running process that requires a restart of AFM,

the router, switch, or process.

**S2** — Critical: An issue that renders the system or a major feature unusable, which can have a pervasive impact on the system or network, and for which there is no work-around acceptable to the customer.

**S3** — Major: An issue that affects the functionality of a major feature or negatively effects the network for which there exists a work-around that is acceptable to the customer.

**S4** — Minor: A cosmetic issue or an issue in a minor feature with little or no network impact for which there might be a work-around.

**Synopsis** Synopsis is the title or short description of the issue.

Release Notes Release Notes description contains more detailed information about the issue.

Work around Work around describes a mechanism for circumventing, avoiding, or recovering from the issue. It might

not be a permanent solution.

Issues listed in the "Closed Caveats" section should not be present, and the work-around is unnecessary, as the version of code for which this release note is documented has resolved the caveat.

# Fixed S4048T-ON 9.14(2.9P1) Software Issues

NOTE: Dell EMC Networking OS 9.14(2.9P1) includes fixes for caveats addressed in the previous 9.14 releases. Refer to the respective release notes documentation for the list of caveats fixed in the earlier 9.14 releases.

The following caveats are fixed in Dell EMC Networking OS version 9.14(2.9P1):

| PR# 169575     |                                                                                                    |
|----------------|----------------------------------------------------------------------------------------------------|
| Severity:      | Sev 2                                                                                                    |
| Synopsis:      | In certain scenarios, port configuration does not take effect and you may see the IFMGR-3-IFA_COMM_FAIL syslog error. |
| Release Notes: | In certain scenarios, port configuration does not take effect and you may see the IFMGR-3-IFA_COMM_FAIL syslog error. |
| Workaround:    | None                                                                                                    |
| PR# 170018     |                                                                                                    |
| Severity:      | Sev 1                                                                                                    |
| Synopsis:      | Ethernet packet type 0x888e is not handled, leading to a memory leak.                                                 |
| Release Notes: | Ethernet packet type 0x888e is not handled, leading to a memory leak.                                                 |
| Workaround:    | None                                                                                                    |
| PR# 170024     |                                                                                                    |
| Severity:      | Sev 2                                                                                                    |
| Synopsis:      | On a fully scaled switch, with all ports fanned out, some ports fail to OPER UP after reload.                         |
| Release Notes: | On a fully scaled switch, with all ports fanned out, some ports fail to OPER UP after reload.                         |

None

Workaround:

| PR# 170041                                                                                        |                                                                                                    |  |
|---------------------------------------------------------------------------------------------------|----------------------------------------------------------------------------------------------------|--|
| Severity:                                                                                         | Sev 2                                                                                                    |  |
| Synopsis:                                                                                         | In certain scenarios, in a VLT environment, the switch may encounter an exception during VLT failover.                     |  |
| Release Notes:                                                                                    | In certain scenarios, in a VLT environment, the switch may encounter an exception during VLT failover.                     |  |
| Workaround:                                                                                       | None                                                                                                    |  |
| Fixed S4048T-ON 9.14(2.9) Software Issues                                                         |                                                                                                    |  |
| NOTE: Dell EMC Networking OS 9.14(2.9) include respective release notes documentation for the lis | s fixes for caveats addressed in the previous 9.14 releases. Refer to the t of caveats fixed in the earlier 9.14 releases. |  |
| The following caveats are fixed in Dell EMC Networkin                                             | g OS version 9.14(2.9):                                                                                                    |  |
| PR# 169919                                                                                        |                                                                                                    |  |
| Severity:                                                                                         | Sev 3                                                                                                    |  |
| Synopsis:                                                                                         | The switch may encounter a software exception due to invalid memory access on bootup.                                      |  |
| Release Notes:                                                                                    | The switch may encounter a software exception due to invalid memory access on bootup.                                      |  |
| Workaround:                                                                                       | None                                                                                                    |  |
| PR# 169921                                                                                        |                                                                                                    |  |
| Severity:                                                                                         | Sev 2                                                                                                    |  |
|                                                                                                   |                                                                                                    |  |

Workaround: None

PR# 169972

Release Notes:

Synopsis:

Severity: Sev 2

Synopsis: DHCPv6 relay-reply packet drops in the L2 VLAN when DHCPv6

relay is configured in the L3 VLAN.

Release Notes: DHCPv6 relay-reply packet drops in the L2 VLAN when DHCPv6

relay is configured in the L3 VLAN.

Workaround: None

PR# 169984

Severity: Sev 2

**Synopsis:** The switch may encounter a software exception when running the

show ipv6 ospf database router  $\ensuremath{\mathsf{CLI}}\xspace$  command.

Static routes are not restored when BFD is disabled at interface level.

Static routes are not restored when BFD is disabled at interface level.

**Release Notes:**The switch may encounter a software exception when running the

show ipv6 ospf database router CLI command.

Workaround: None

## **Known Issues**

Known issues are reported using the following definitions.

| Category      | Description                                                                                                    |  |
|---------------|----------------------------------------------------------------------------------------------------|--|
| PR#           | Problem Report number that identifies the issue.                                                                                                    |  |
| Severity      | <b>S1</b> — Crash: A software crash occurs in the kernel or a running process that requires a restart of AFM, the router, switch, or process.                                                                     |  |
|               | <b>S2</b> — Critical: An issue that renders the system or a major feature unusable, which can have a pervasive impact on the system or network, and for which there is no work-around acceptable to the customer. |  |
|               | <b>S3</b> — Major: An issue that affects the functionality of a major feature or negatively effects the network for which there exists a work-around that is acceptable to the customer.                          |  |
|               | <b>S4</b> — Minor: A cosmetic issue or an issue in a minor feature with little or no network impact for which there might be a work-around.                                                                       |  |
| Synopsis      | Synopsis is the title or short description of the issue.                                                                                                    |  |
| Release Notes | Release Notes description contains more detailed information about the issue.                                                                                                    |  |
| Work around   | Work around describes a mechanism for circumventing, avoiding, or recovering from the issue. It might not be a permanent solution.                                                                                |  |
|               | Issues listed in the "Closed Caveats" section should not be present, and the work-around is unnecessary, as the version of code for which this release note is documented has resolved the caveat.                |  |

# Known S4048T-ON 9.14(2.9) Software Issues

The latest information related to Open Caveats is available on support site through the BugTrack search tool.

(i) NOTE: You must have a user account to access the BugTrack tool.

To use the search tool:

- 1. Go the Main Customer Support page: https://www.force10networks.com/csportal20/Main/SupportMain.aspx.
- 2. Log in
- $\textbf{3.} \ \ \, \text{Click the BugTrack link, located in the Quick Links menu directly below the login bar.}$

This takes you to the BugTrack search page: https://www.force10networks.com/csportal20/BugTrack/SearchIssues.aspx.

- 4. Enter for a specific PR or select an Dell EMC Networking OS version, platform, severity, or category to get a list of PRs.
- 5. Click the Search button.
- 6. Click the PR number to view specific PR details.

The PR (or PRs) appears on the page below the tool.

The following caveats are open in Dell EMC Networking OS version 9.14(2.9):

None.

# Upgrading the sub-components

It is recommended to upgrade the sub-components in the following order and reload the switch where necessary, before proceeding with the next sub-component upgrade.

- 1. Upgrade the BIOS or Boot-selector using the upgrade boot bootselector-image stack-unit 1 booted command
- 2. Upgrade the GRUB or Bootflash using the upgrade boot bootflash-image stack-unit 1 booted command.
- 3. Upgrade the CPLD using the upgrade fpga-image system cpld stack-unit 1 booted command.

## **Upgrade the BIOS or Boot Selector**

To upgrade the BIOS or Boot Selector from Dell EMC Networking OS, perform the following steps:

1. Upgrade the S4048T-ON Boot Selector image.

**EXEC Privilege Mode** 

```
upgrade boot bootselector-image stack-unit [<id> | all]
```

Dell EMC Networking OS version 9.14(2.9) requires S4048T-ON Boot Selector image version 3.27.0.0-4 or higher. The booted option is used to upgrade the Boot Selector image to the image version packed with the loaded Dell EMC Networking OS image. The Boot Selector image version packed with the loaded Dell EMC Networking OS can be found using the show os-version command in EXEC Privilege mode.

2. Reload the unit.

EXEC Privilege Mode

reload

3. Verify the Boot Selector image.

EXEC Privilege Mode

show system stack-unit <id>

```
DellEMC#show system stack-unit 1
-- Unit 1 --
Unit Type
                         : Management Unit
Status
                         : online
Next Boot
                         : online
                         : S4048T-ON - 48x10G, 6x40G TE/FO G (S4048T-ON)
Required Type
                         : S4048T-ON - 48x10G, 6x40G TE/FO G (S4048T-ON)
Current Type
                         : 14
Master priority
Hardware Rev
                         : 2.0
                         : 72
: 1 hr, 14 min
Num Ports
Up Time
Dell EMC Networking OS Version: 9.14(2.9)
Jumbo Capable
                         : yes
POE Capable
                         : no
FIPS Mode
                         : disabled
                         : 3.27.2.10
Boot Flash
Boot Selector
                         : 3.27.0.0-4
                  : 3181805568 bytes
Memory Size
```

```
: 33C
Temperature
                      : ok
: NA
Voltage
Serial Number
Part Number
                        : 0YVCK0
                                   Rev A00
Vendor Id
                        : DL
                        : 12152020
Date Code
                        : CN
Country Code
                       : CN-0YVCK0-28298-6BM-0080
Piece Part ID
PPID Revision
                        : A00
                        : 34P0Y42
Service Tag
Expr Svc Code
                        : 681 424 632 2
                       : enabled : f4:8e:38:2b:3e:85
Auto Reboot
Burned In MAC
No Of MACs
-- Power Supplies --
Unit Bay Status Type FanStatus FanSpeed(rpm)
 1 1 up AC up 14688
1 2 down UNKNOWN down 0
-- Fan Status --
Unit Bay TrayStatus Fan1 Speed Fan2
                                          Speed
    1 up up 7840 up 7546
2 up up 7840 up 7546
3 up up 7840 up 7546
4 up up 7840 up 7546
                                                   ______
 1
                                            7546
 1
Speed in RPM
```

# Upgrade the GRUB or Boot Flash

To upgrade the GRUB or Boot Flash from Dell EMC Networking OS, perform the following steps:

1. Upgrade the S4048T-ON Boot Flash image.

EXEC Privilege Mode

upgrade boot bootflash-image stack-unit [<id> | all] [booted | flash: | ftp: | scp: |
tftp: | usbflash:]

```
DellEMC#
DellEMC#upgrade boot bootflash-image stack-unit 1 booted
Current Boot information in the system:
                         _____
                   BootFlash Current Version New Version
Card
______
                    Boot Flash 3.27.2.3 3.27.2.10
   Unit1
  * Warning - Upgrading boot flash is inherently risky and should only *
  * be attempted when necessary. A failure at this upgrade may cause *
    a board RMA. Proceed with caution !
Proceed upgrade Boot Flash image for stack-unit 1 [yes/no]: y
Bootflash image upgrade for stack-unit 1 completed successfully.
DellEMC#
```

## **Upgrade the CPLD**

The S4048T-ON system with Dell EMC Networking OS Version 9.14(2.9) requires System CPLD revision 12 and Master CPLD revision 13.

NOTE: If your CPLD revisions are higher than the ones shown here, DO NOT make any changes. If you have questions regarding the CPLD revision, contact technical support.

#### Verify that a CPLD upgrade is required

Use the following command to identify the CPLD version:

```
DellEMC#show revision

-- Stack unit 1 -- S4048TON SYSTEM CPLD : 12 S4048TON MASTER CPLD : 13

DellEMC#
```

Use the following command to view CPLD version that is associated with the Dell EMC Networking OS image:

```
DelleMC#show os-version

RELEASE IMAGE INFORMATION:

Platform Version Size ReleaseTime
S-Series:S4048T-ON 9.14(2.9) 66927711 Dec 15 2020 17:17:19

TARGET IMAGE INFORMATION:

Type Version Target checksum runtime 9.14(2.9) Control Processor passed

BOOT IMAGE INFORMATION:

Type Version Target checksum passed

BOOTSEL IMAGE INFORMATION:

Type Version Control Processor passed

BOOTSEL IMAGE INFORMATION:

Type Version Target checksum passed

BOOTSEL IMAGE INFORMATION:

Type Version Control Processor passed

FPGA IMAGE INFORMATION:

Card FPGA Name Version stack-unit 1 S4048TON SYSTEM CPLD 12 stack-unit 1 S4048TON MASTER CPLD 13

DellEMC#
```

## **Upgrading the CPLD Image**

NOTE: The upgrade fpga-image stack-unit 1 booted command is hidden when using the FPGA Upgrade feature in the CLI. However, it is a supported command and will be accepted when entered as documented.

To upgrade the CPLD image on S4048T-ON, follow these steps:

1. Upgrade the CPLD image.

```
EXEC Privilege Mode
```

```
upgrade fpga-image stack-unit <id> booted
```

```
DellEMC#upgrade fpga-image stack-unit 1 booted

Current information for the system:
```

```
______
               Device Name Current Version New Version
Card
Unit1 S4048TON SYSTEM CPLD
                                12
                                13
Unit1
         S4048TON MASTER CPLD
  * Warning - Upgrading FPGA is inherently risky and should
    only be attempted when necessary. A failure at this upgrade may
    cause a board RMA. Proceed with caution !
Upgrade image for stack-unit 1 [yes/no]: yes
FPGA upgrade in progress!!! Please do NOT power off the unit!!!
Upgrade result:
Unit 1 FPGA upgrade successful Unit 1. Please power cycle to take effect.
DellEMC#Dec 15 06:35:00: %S4048T-ON:1 %DOWNLOAD-6-FPGA UPGRADE: stack-unit 1 fpga
upgrade success.
DellEMC#
```

- 2. Power cycle the system physically. Switch off the system by unplugging the power chords from the REAR PSUs and wait until the PSU FAN-REAR STATUS LED is completely OFF.
  - NOTE: Do not switch on the system with PSU-REAR LED glowing AMBER.

You can alternatively power cycle the switch using the power-cycle stack-unit <1-6> command as follows:

```
DellEMC#power-cycle stack-unit 1
Proceed with power-cycle? Confirm [yes/no]:yes
```

3. The CPLD version can be verified using show revision command output:

EXEC Privilege Mode

show revision

```
DellEMC#sh revision

-- Stack unit 1 -- 
S4048TON SYSTEM CPLD : 12 
S4048TON MASTER CPLD : 13

DellEMC#
```

NOTE: Do not power off the system while FPGA upgrade is in progress. For any queries, contact technical support.

# Upgrading the ONIE Package for the S4048T-ON System

To upgrade the ONIE package you have installed, use one of the following two processes: zero touch (dynamic) update or manual update.

- Zero touch (dynamic): Copy the update ONIE installer for your system to the TFTP/HTTP server. Configure the DHCP options using the ONIE specifications shown at the following link: https://github.com/opencomputeproject/onie/wiki/Design-Spec-SW-Updating-ONIE.
- Manual: Copy the image onto the TFTP/HTTP servers and boot ONIE. Update the ONIE using the onie-self-update command, then download and run an ONIE updater image (onie-updater-x86\_64-s4048t\_c2338-r0). The supported URL types are: HTTP, FTP, TFTP, and FILE.

To upgrade ONIE, perform the following steps:

1. Reboot the system. During the reboot process, the system displays the following message prompting you to press the Esc key in order to stop the auto-boot process:

```
Press Esc to stop autoboot ... 5
Grub 2.02~beta2 (Dell EMC)
Built by root at ubuntu on Tue_Dec_15_06:23:40_UTC_2020
```

2. At this prompt message, press the Esc key. The following menu appears:

- 3. From the menu, choose the ONIE option.
  - NOTE: To choose an option from the menu, highlight one of the options using the up or down arrow key and press Enter.

The following menu appears:

- 4. From this menu, choose the ONIE : Update ONIE option.
  - NOTE: To choose an option from the menu, highlight one of the options using the up or down arrow key and press Enter.

The ONIE update mode is enabled and the ONIE prompt appears, as shown:

```
ONIE: ONIE Update Mode ...

Version : 3.27.1.0-3

Build Date: 2020-12-15T09:43-0700

Info: Mounting kernel filesystems... done.

Info: Mounting LABEL=ONIE-BOOT on /mnt/onie-boot ...
```

```
Info: Using eth0 MAC address: 00:a0:c9:00:00:36
Info: Using eth1 MAC address: 00:a0:c9:00:00:37
Info: eth0: Checking link... up.
Info: Trying DHCPv4 on interface: eth0
DHCPv4 on interface: eth0 failedONIE: Using default IPv4 addr: eth0:
192.168.3.10/255.255.255.0
Info: eth1: Checking link... down.
ONIE: eth1: link down. Skipping configuration.
ONIE: Failed to configure eth1 interface
Starting: dropbear ssh daemon... done.
Starting: telnetd... done.
discover: ONIE update mode detected. Running updater.
Starting: discover... done.
Please press Enter to activate this console. Info: eth0: Checking link... up.
Info: Trying DHCPv4 on interface: eth0
ONIE:/ #
```

5. At the ONIE prompt, to stop the ONIE discovery process, enter the following command:

```
ONIE: / # onie-discovery-stop
```

The ONIE discovery stops, as shown:

```
discover: ONIE update mode detected.
Stopping: discover... done.
ONIE:/ #
ONIE:/ #
```

6. Configure an interface and assign an IP address to that interface using the following command:

```
ONIE:/ # ifconfig eth0 10.16.133.213/16
```

Enter the following command to upgrade ONIE:ONIE:/ # onie-self-update tftp://<tftp-server-address>/ onie-updater-x86 64-s4048t c2338-r0

NOTE: You must copy the onie-updater-x86\_64-s4048t\_c2338-r0 file to the /tftpboot folder in the server.

ONIE is updated on the system, as shown:

```
ONIE: / # onie-self-update tftp://10.16.127.86/tftpboot/onie-updater-x86 64-
s4048t c2338-r0
discover: ONIE update mode detected.
Stopping: discover... done. Info: Fetching tftp://10.16.127.86/tftpboot/onie-updater-x86_64-s4048t_c2338-r0 ...
Eswar/onie-updater-x 100% | **
                                        *******
                                                              8561k 0:00:00 ETA
ONIE: Executing installer: tftp://10.16.127.86/tftpboot/onie-updater-x86 64-
s4048t c2338-r0
Verifying image checksum ... OK.
Preparing image archive ... OK.
                    : 3.27.1.0-3
ONIE: Version
ONIE: Architecture
                   : x86 64
ONIE: Machine
                    : s4048t c2338
ONIE: Machine Rev
ONIE: Config Version: 1
Installing ONIE on: /dev/sda
Rebooting...
ONIE: / # discover: ONIE update mode detected.
Stopping: discover...start-stop-daemon: warning: killing process 533: No such process
done.
Stopping: dropbear ssh daemon... done.
Stopping: telnetd... done.
Stopping: syslogd... done.
Info: Unmounting kernel filesystems
The system is going down NOW!
Sent SIGTERM to all processes
Sent SIGKILL tosd 4:0:0:0: [sda] Synchronizing SCSI cache
Restarting system.
machine restart
```

# Upgrading the DIAG Package for the S4048T-ON System

To upgrade the DIAG package, use one of the following two processes:

- Zero touch (dynamic): Copy the update ONIE installer for your system to the TFTP/HTTP server. Configure the DHCP options using the ONIE specifications shown at the following link: https://github.com/opencomputeproject/onie/wiki/Design-Spec-SW-Updating-ONIE.
- Manual: Copy the image onto the TFTP/HTTP servers and boot ONIE. Update the ONIE using the onie-self-update command, then download and run an ONIE updater image (diag-installer-x86\_64-s4048t\_c2338-r0.bin). The supported URL types are: HTTP, FTP, TFTP, and FILE.

To upgrade DIAG, perform the following steps:

1. Reboot the system. During the reboot process, the system displays the following message prompting you to press the Esc key in order to stop the auto-boot process:

```
Press Esc to stop autoboot ... 5
Grub 2.02~beta2 (Dell EMC)
Built by root at ubuntu on Tue_Dec_15_13:04:17_UTC_2020
```

2. At this prompt message, press the Esc key. The following menu appears:

- **3.** From the menu, choose the ONIE option.
  - NOTE: To choose an option from the menu, highlight one of the options using the up or down arrow key and press Enter.

The following menu appears:

- 4. From this menu, choose the ONIE : Install OS option.
  - NOTE: To choose an option from the menu, highlight one of the options using the up or down arrow key and press Enter.

The ONIE Installer mode is enabled and the ONIE prompt appears, as shown:

```
GRUB loading.
ONIE: OS Install Mode ...
          : 3.27.1.0-3
Version
Build Date: 2020-12-15T09:43-0700
Info: Mounting kernel filesystems... done.
Info: Mounting LABEL=ONIE-BOOT on /mnt/onie-boot ...
Info: Using eth0 MAC address: 00:a0:c9:00:00:36
Info: Using eth1 MAC address: 00:a0:c9:00:00:37
Info: eth0: Checking link... up.
Info: Trying DHCPv4 on interface: eth0
Info: eth1: Checking link...down.
ONIE: eth1: link down. Skipping configuration.
ONIE: Failed to configure eth1 interface
Starting: dropbear ssh daemon... done.
Starting: telnetd... done.
discover: installer mode detected. Running installer.
Starting: discover... done.
ONIE:/ #
```

5. At the ONIE prompt, to stop the ONIE discovery process, enter the following command:

```
ONIE: / # onie-discovery-stop
```

The ONIE discovery stops, as shown:

```
ONIE:/ # onie-discovery-stop
discover: installer mode detected.
Stopping: discover... done.
ONIE:/ #
```

6. Configure an interface and assign an IP address to that interface using the following command:

```
ONIE:/ \# ifconfig eth0 10.16.133.213/16
```

Enter the following command to upgrade DIAG on the S4048T-ON system: onie-nos-install tftp://<tftp-server-adress>/tftpboot/diag-installer-x86 64-s4048t c2338-r0.bin

NOTE: You must copy the diag-installer-x86\_64-s4048t\_c2338-r0.bin file to the /tftpboot folder in the server.

The DIAG is updated on the system, as shown:

```
ONIE:/ # onie-nos-install tftp://10.16.127.86/diag-installer-x86 64-s4048t c2338-
r0.bin
discover: installer mode detected.
Stopping: discover... done.
Info: Fetching tftp://10.16.127.86/diag-installer-x86 64-s4048t c2338-r0.bin ...
                                                               1\overline{4}8M 0:00:00 ETA
Eswar/diag-installer 100% | * 7
ONIE: Executing installer: tftp://10.16.127.86/diag-installer-x86 64-s4048t c2338-
r0.bin
Ignoring Verifying image checksum ... OK.
cur dir / archive path /installer tmp dir /tmp/tmp.a5Kpax
Preparing image archive ...sed -e '1, /^exit_marker$/d' /installer | tar xf - OK.
Diag-OS Installer: platform: x86_64-s4048t_c2338-r0
Found EDA-DIAG partition at (/dev/sda3)
/tmp/diag os install mode does not exist, installer would run in update mode
Diag OS Installer Mode : UPDATE
EDA-DIAG dev is /dev/sda3
Mounted /dev/sda3 on /tmp/tmp.jZpckM
Update mode: Copying rootfs.....
```

```
Preparing /dev/sda3 EDA-DIAG for rootfs install
untaring into /tmp/tmp.jZpckM
rootfs copy done
Success: Support tarball created: /tmp/tmp.jZpckM/onie-support.tar.bz2
INSTALLER DONE...
Removing /tmp/tmp.a5Kpax
Rebooting...
ONIE: / # discover: installer mode detected.
Stopping: discover...start-stop-daemon: warning: killing process 546: No such process
Stopping: dropbear ssh daemon... done.
Stopping: telnetd... done.
Stopping: syslogd... done.
Info: Unmounting kernel filesystems
The system is going down NOW!
Sent SIGTERM to all processes
Sent SIGKILL tosd 4:0:0:0: [sda] Synchronizing SCSI cache
Restarting system.
machine restart
```

# Installing Dell EMC Networking OS on the S4048T-ON using ONIE

NOTE: You will need the Dell EMC Networking OS installer package, ONIE-FTOS-SK-9.14.2.9.bin to install the Dell EMC Networking OS on your S4048T-ON system that has only ONIE.

To install the Dell EMC Networking OS version 9.14(2.9) on a new S4048T-ON device, perform the following steps:

1. Reboot the system. During the reboot process, the system displays the following message prompting you to press the Esc key in order to stop the auto-boot process:

```
Press Esc to stop autoboot ... 5

Grub 2.02~beta2 (Dell EMC Inc)
Built by root at ubuntu on Tue_Dec_15_13:04:17_UTC_2020
S4048T Boot Flash Label 3.27.2.10 NetBoot Label 3.27.2.10
```

2. At this prompt message, press the Esc key. The following menu appears:

- 3. From the menu, choose the ONIE option.
  - NOTE: To choose an option from the menu, highlight one of the options using the up or down arrow key and press Enter.

The following menu appears:

```
GNU GRUB version 2.02~beta2+e4a1fe391
```

- 4. From this menu, choose the ONIE : Install OS option.
  - NOTE: To choose an option from the menu, highlight one of the options using the up or down arrow key and press Enter.

The ONIE Installer mode is enabled and the ONIE prompt appears, as shown:

```
ONIE: OS Install Mode ...
Version : 3.27.1.0-3
Build Date: 2020-12-15T09:43-0700
Info: Mounting kernel filesystems... done.
Info: Mounting LABEL=ONIE-BOOT on /mnt/onie-boot ...
Info: Using eth0 MAC address: 00:a0:c9:00:00:36
Info: Using eth1 MAC address: 00:a0:c9:00:00:37
Info: eth0: Checking link... up.
Info: Trying DHCPv4 on interface: eth0
Info: eth1: Checking link...down.
ONIE: eth1: link down. Skipping configuration.
ONIE: Failed to configure eth1 interface
Starting: dropbear ssh daemon... done.
Starting: telnetd... done.
discover: installer mode detected. Running installer.
Starting: discover... done.
```

5. At the ONIE prompt, to stop the ONIE discovery process, enter the following command:

```
ONIE:/ # onie-discovery-stop
```

The ONIE discovery stops, as shown:

```
ONIE:/ # onie-discovery-stop
discover: installer mode detected.
Stopping: discover... done.
ONIE:/ #
```

6. Configure an interface and assign an IP address to that interface using the following command:

```
ONIE: / # ifconfig eth0 ip-address/prefix
```

7. Enter the following command to begin the installation process:

```
ONIE:/ # onie-nos-install tftp://<tftp-server-address>/ONIE-FTOS-SK-9.14.2.9.bin
```

- NOTE: You must copy the ONIE-FTOS-SK-9.14.2.9.bin file to the /tftpboot folder in the server.
- (i) NOTE: After the Dell EMC Networking OS installation completes, the system automatically reboots.

Following is the installation and boot log of Dell EMC Networking OS:

```
ONIE:/ # onie-nos-install tftp://10.16.127.143/ONIE-FTOS-SK-9.14.2.9.bin discover: Rescue mode detected. No discover stopped. GRUB loading. Welcome to GRUB!

Built by root at ubuntu on Tue_Dec_15_07:05:39_UTC_2020

WARNING: skipping large memory map entry: 0x100000000/0x40000000/0x1

Copyright (c) 1996, 1997, 1998, 1999, 2000, 2001, 2002, 2003, 2004, 2005, 2006, 2007, 2008, 2009, 2010

The NetBSD Foundation, Inc. All rights reserved.

Copyright (c) 1982, 1986, 1989, 1991, 1993

The Regents of the University of California. All rights reserved.
```

8. After the installation completes, the system displays the following DELL prompt:

DellEMC>

# Upgrading the S4048T-ON Dell EMC Networking OS Image using the Dell EMC Networking OS CLI

NOTE: If you are upgrading from Dell EMC Networking OS version 9.9(0.0P18) or earlier, you cannot directly upgrade to version 9.14(2.9) or above. Upgrade to version 9.10(0.0) or above first and then upgrade to the required version.

#### **Bare Metal Provisioning**

NOTE: If you are using Bare Metal Provisioning (BMP), see the Bare Metal Provisioning topic in the Dell EMC Networking OS Configuration Guide or the Open Automation Guide.

#### Manual Upgrade Procedure

Follow these steps carefully to upgrade your S4048T-ON systems:

- 1. Dell EMC Networking recommends that you back up your startup configuration and any important files and directories to an external media prior to upgrading the system.
- 2. Upgrade the Dell EMC Networking OS in flash partition A: or B:

EXEC Privilege Mode

```
\label{lem:upgrade} \mbox{upgrade system [flash: | ftp: stack-unit <1-6> | tftp: | scp: | usbflash:] [A: | B:]}
```

```
System image upgrade completed successfully.
DellEMC#Dec 15 06:12:19: %STKUNIT1-M:CP %DOWNLOAD-6-UPGRADE: Upgrade completed successfully
```

3. Verify that the Dell EMC Networking OS has been upgraded correctly in the upgraded flash partition

EXEC Privilege Mode

```
show boot system stack-unit [1-6] | all]
```

```
DellEMC#show boot system stack-unit all

Current system image information in the system:

Type Boot Type A B

stack-unit 1 FLASH BOOT 9.14(2.9)[boot] 9.14(2.8)

stack-unit 2 is not present.

stack-unit 3 is not present.

stack-unit 4 is not present.

stack-unit 5 is not present.

stack-unit 6 is not present.

DellEMC#
```

4. Change the Primary Boot Parameter of the S4048T-ON to the upgraded partition A: or B:

**CONFIGURATION Mode** 

```
boot system stack-unit 1 primary system: [A: | B: | tftp: | ftp:]
```

5. Save the configuration so that the configuration will be retained after a reload using write memory command.

EXEC Privilege Mode

write memory

```
DellEMC#
DellEMC#write memory
!
Dec 15 06:15:48: %STKUNIT1-M:CP %FILEMGR-5-FILESAVED: Copied running-config to startup-config in flash by default
DellEMC#
```

6. Reload the unit.

EXEC Privilege Mode

reload

```
DellEMC#reload
```

7. Verify the S4048T-ON has been upgraded to the Dell EMC Networking OS version 9.14(2.9).

EXEC Privilege Mode

show version

```
DellEMC #show version
Dell EMC Real Time Operating System Software
Dell EMC Operating System Version: 2.0
Dell EMC Application Software Version: 9.14(2.9)
Copyright (c) 1999-2020 by Dell Inc. All Rights Reserved.
Build Time: Tue Dec 15 21:22:46 2020
Build Path: /build/build02/SW/SRC
Dell EMC Networking OS uptime is 1 hour(s), 34 minute(s)

System image file is "system://A"

System Type: S4048T-ON
Control Processor: Intel Rangeley with 3 Gbytes (3181805568 bytes) of memory, core(s)
2.
```

```
8G bytes of boot flash memory.

1 48x10G, 6x40G TE/FO G (S4048T-ON)

48 Ten GigabitEthernet/IEEE 802.3 interface(s)

6 Forty GigabitEthernet/IEEE 802.3 interface(s)
```

## Uninstalling Dell EMC Networking OS from the S4048T-ON

To uninstall Dell EMC Networking OS version 9.14(2.9) from the S4048T-ON device, perform the following steps:

1. Reboot the system. During the reboot process, the system displays the following message prompting you to press the Esc key in order to stop the auto-boot process:

```
Version 2.17.1245. Copyright (C) 2020 American Megatrends, Inc. BIOS Date: 12/15/2020 16:23:50 Ver: 0ACBZ028 Press DEL or F2 to enter setup.

GRUB loading. Welcome to GRUB!

Grub 2.02~beta2 (Dell EMC) Built by root at ubuntu on Tue_Dec_15_13:04:17_UTC_2020 S4000 Boot Flash Label 3.27.2.10 NetBoot Label 3.27.2.10
```

2. At this prompt message, press the Esc key. The following menu appears:

```
+-----+
| Dell EMC Networking OS
| Dell EMC-Boot Line Interface
| DELL-DIAG
| ONIE
```

- **3.** From the menu, choose the **ONIE** option.
  - NOTE: To choose an option from the menu, highlight one of the options using the up or down arrow key and press **Enter**.

The following menu appears:

- 4. From this menu, choose the ONIE: Uninstall OSoption.
  - NOTE: To choose an option from the menu, highlight one of the options using the up or down arrow key and press Enter.

The uninstall process begins. Following is the log generated by the system while Dell EMC Networking OS 9.14(2.9) uninstalls:

```
Version : 3.27.1.0-3
Build Date: 2020-12-15T09:43-0700

Info: Mounting kernel filesystems... done.
Info: Mounting LABEL=ONIE-BOOT on /mnt/onie-boot ...
```

```
Info: Using eth0 MAC address: 00:a0:c9:00:00:36
Info: Using eth1 MAC address: 00:a0:c9:00:00:37
Info: eth0: Checking link...
Info: Trying DHCPv4 on interface:
DHCPv4 on interface: eth0 failed
ONIE: Using default IPv4 addr: eth0: 192.168.3.10/255.255.255.0
Info: eth1:
             Checking link... down.
ONIE: eth1: link down. Skipping configuration.
ONIE: Failed to configure eth1 interface
Starting: dropbear ssh daemon... done.
Starting: telnetd... done.
discover: Uninstall mode detected. Running uninstaller.
Erasing internal mass storage device: /dev/sda4 (32MB)
  Percent complete: 100%
Erase complete.
Deleting partition 4 from /dev/sda
Erasing internal mass storage device: /dev/sda5 (300MB)
  Percent complete: 100%
Erase complete.
Deleting partition 5 from /dev/sda
Erasing internal mass storage device: /dev/sda6 (300MB)
  Percent complete: 100%
Erase complete.
Deleting partition 6 from /dev/sda
Erasing internal mass storage device: /dev/sda7 (5854MB)
  Percent complete: 100%
Erase complete.
Deleting partition 7 from /dev/sda
Installing for i386-pc platform.
Installation finished. No error reported.
Uninstall complete. Rebooting..
discover: Uninstall mode detected. No discover stopped.
Stopping: dropbear ssh daemon... done.
Stopping: telnetd... done.
Stopping: syslogd... done.
Info: Unmounting kernel filesystems
The system is going down NOW!
Sent SIGTERM to all processes
Sent SIGKILL to all processes
Requesting system reboot
sd 4:0:0:0: [sda] Synchronizing SCSI cache
Restarting system.
machine restart
```

5. After the installation completes, the system displays the following ONIE prompt:

ONIE:/ #

# Installing a Third Party Operating System

Apart from the Dell EMC Networking OS, you can also install a supported third party operating system on the S4048T-ON system. For more information on installing a third party operating system, refer to the third party OS vendor's website for OS installation instructions.

# **Support Resources**

The following support resources are available for the S4048T-ON system.

#### **Documentation Resources**

This document contains operational information specific to the S4048T-ON system.

For information about using the S4048T-ON, refer to the following documents at http://www.dell.com/support:

- Installing the S4048T-ON System
- Quick Start Guide

- Dell EMC Networking Command Line Reference Guide for the S4048T-ON System
- Dell EMC Networking Configuration Guide for the S4048T-ON System

For more information about hardware features and capabilities, refer to the Dell EMC Networking website at https://www.dellemc.com/networking.

For more information about the open network installation environment (ONIE)-compatible third-party operating system, refer to http://onie.org.

#### Issues

Issues are unexpected or incorrect behavior and are listed in order of Problem Report (PR) number within the appropriate sections.

NOTE: You can subscribe to issue update reports or use the BugTrack search tool to read current information about open and closed issues. To subscribe or use BugTrack, visit Dell Support at: https://www.force10networks.com/CSPortal20/BugTrack/SearchIssues.aspx.

### **Finding Documentation**

This document contains operational information specific to the S4048T-ON system.

- For information about using the S4048T-ON, refer to the documents at http://www.dell.com/support.
- For more information about hardware features and capabilities, refer to the Dell EMC Networking website at https://www.dellemc.com/networking.
- For more information about the open network installation environment (ONIE)-compatible third-party operating system, refer to http://onie.org.

# Contacting Dell EMC

NOTE: If you do not have an active Internet connection, you can find contact information on your purchase invoice, packing slip, bill, or Dell EMC product catalog.

Dell EMC provides several online and telephone-based support and service options. Availability varies by country and product, and some services may not be available in your area. To contact Dell EMC for sales, technical support, or customer service issues:

Go to www.dell.com/support.

#### Notes, cautions, and warnings

(i) NOTE: A NOTE indicates important information that helps you make better use of your product.

CAUTION: A CAUTION indicates either potential damage to hardware or loss of data and tells you how to avoid the problem.

MARNING: A WARNING indicates a potential for property damage, personal injury, or death.